## **D** Commands

The commands shown in this chapter apply to the Catalyst 8540 MSR, Catalyst 8510 MSR, and LightStream 1010 ATM switch routers. Where an entire command or certain attributes of a command have values specific to a particular switch or switch router, an exception is indicated by the following callouts:

- · Catalyst 8540 MSR
- Catalyst 8510 MSR and LightStream 1010

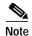

Commands that are identical to those documented in the Cisco IOS software documentation have been removed from this chapter.

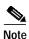

Commands that no longer function as expected in ATM environments have also been removed from this chapter.

Refer to Appendix D of this command reference for a detailed list of commands that have been removed, changed or replaced.

# debug atm accounting

To enable debugging for ATM accounting, use the **debug atm accounting** EXEC command. To disable debugging, use the **no** form of this command.

debug atm accounting errors | events

no debug atm accounting errors | events

## **Syntax Description**

| errors | Logs significant errors to the console. |  |
|--------|-----------------------------------------|--|
| events | Logs significant events to the console. |  |

**Defaults** 

Disabled

**Command Modes** 

**EXEC** 

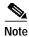

Not all of the **debug** commands are included in this publication. For a complete guide to the debug commands, refer to the *Debug Command Reference* publication.

| Release | Modification |
|---------|--------------|
| 11.1(4) | New command  |

# debug atm conn

To enable debugging for ATM connection management, use the **debug atm conn** privileged EXEC command. To disable debugging, use the **no** form of this command.

debug atm conn {bitmap {errors | events} | errors | events | mib}

no debug atm conn {bitmap {errors | events} | errors | events | mib}

## **Syntax Description**

| bitmap | Enables ATM connection bitmap management debugging. |  |
|--------|-----------------------------------------------------|--|
| errors | Enables ATM connection management errors debugging. |  |
| events | Enables ATM connection management events debugging. |  |
| mib    | Enables ATM connection management MIB debugging.    |  |

Defaults

Disabled

**Command Modes** 

Privileged EXEC

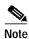

Not all of the **debug** commands are included in this publication. For a complete guide to the debug commands, refer to the *Debug Command Reference* publication.

| Release     | Modification |
|-------------|--------------|
| 11.2(8.0.1) | New command  |

# debug atm oam-all

To enable all the debug flags for the OAM, use the **debug atm oam-all** privileged EXEC command. To disable the debug flags, use the **no** form of the command.

debug atm oam-all

no debug atm oam-all

**Syntax Description** 

This command has no arguments or keywords.

Defaults

Disabled

**Command Modes** 

Privileged EXEC

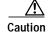

This command can generate a significant amount of output when it is implemented.

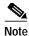

Not all of the **debug** commands are included in this publication. For a complete guide to the debug commands, refer to the *Debug Command Reference* publication.

| Release | Modification |
|---------|--------------|
| 11.1(4) | New command  |

# debug atm oam-pkt

To display the transmit and receive OAM traffic, use the **debug atm oam-pkt** privileged EXEC command. This command also decodes individual OAM cells. To disable OAM traffic debugging, use the **no** form of the command.

debug atm oam-pkt

no debug atm oam-pkt

Syntax Description

This command has no arguments or keywords.

**Defaults** 

Disabled

**Command Modes** 

Privileged EXEC

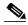

Note

Not all of the **debug** commands are included in this publication. For a complete guide to the debug commands, refer to the *Debug Command Reference* publication.

| Release | Modification |
|---------|--------------|
| 11.1(4) | New command  |

## debug atm pnni

To enable PNNI debugging output, use the following **debug atm pnni** privileged EXEC commands. To disable PNNI debugging output, use the **no** form of these commands.

```
debug atm pnni adj-packet
   debug atm pnni aggregation
   debug atm pnni all
   debug atm pnni api
   debug atm pnni election
   debug atm pnni flood-packet
   debug atm pnni hello-packet
   debug atm pnni rm [local-node node-index]
   debug atm pnni route-all
   debug atm pnni route-errors
   debug atm pnni snmp
   debug atm pnni svcc-rcc
   debug atm pnni topology
no debug atm pnni adj-events
   no debug atm pnni adj-packet
   no debug atm pnni aggregation
   no debug atm pnni all
   no debug atm pnni api
   no debug atm pnni election
   no debug atm pnni flood-packet
   no debug atm pnni hello-packet
   no debug atm pnni rm [local-node node-index]
   no debug atm pnni route-all
   no debug atm pnni route-errors
   no debug atm pnni snmp
   no debug atm pnni svcc-rcc
   no debug atm pnni topology
```

debug atm pnni adj-events

## **Syntax Description**

| Turns on adjacency-related event debugging. The feature can be turned on for a specific PNNI interface.                                        |  |
|----------------------------------------------------------------------------------------------------|--|
| Turns on database summary and request packet debugging. The feature can be turned on for a specific PNNI interface.                            |  |
| Turns on link aggregation debugging.                                                                                                    |  |
| Turns on all PNNI debugging. The feature can be turned on for a specific PNNI interface.                                                       |  |
| Turns on application interface debugging.                                                                                                    |  |
| Turns on PGL PNNI election debugging.                                                                                                    |  |
| Turns on PTSP and ACK packet debugging.                                                                                                    |  |
| Turns on Hello packet debugging. The feature can be turned on for a specific PNNI interface.                                                   |  |
| Turns on resource management debugging. Debugging output can be limited to a single node using the <b>local-node</b> <i>node-index</i> option. |  |
|                                                                                                    |  |

| route-all    | Turns on all route debugging.                                                                           |  |
|--------------|----------------------------------------------------------------------------------------------------|--|
| route-errors | Turns on PNNI route errors debugging.                                                                   |  |
| snmp         | Turns on debugging of SNMP events (get and set) related to the PNNI MIBs.                               |  |
| svcc-rcc     | Turns on debugging for SVCC RCC setup, SVCC Hello processing, and horizontal link extension processing. |  |
| topology     | Turns on internal topology maintenance debugging.                                                       |  |

Defaults

Disabled

**Command Modes** 

Privileged EXEC

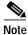

-----

Not all of the **debug** commands are included in this publication. For a complete guide to the debug commands, refer to the *Debug Command Reference* publication.

| Release | Modification |
|---------|--------------|
| 11.1(4) | New command  |

# debug atm pnni mobility

Prints console messages relating to mobile PNNI status if the **debug atm pnni mobility** command is enabled.

debug atm pnni mobility

no debug atm pnni mobility

|  | Descri |  |
|--|--------|--|

None

Defaults

Disabled.

**Command Modes** 

Privileged EXEC

## **Command History**

| Release | Modification |
|---------|--------------|
| 12.1(6) | New command  |

## **Usage Guidelines**

Debug messages are logged onto the console if console logging is enabled. Debug messages are logged in the syslog buffer if console logging is disabled.

## **Examples**

Switch# **debug atm pnni mobility** PNNI Mobility debugging is on Switch#

| Command                                     | Description                                                                                             |
|---------------------------------------------|----------------------------------------------------------------------------------------------------|
| atm address                                 | Used to assign a 20-byte ATM address to the switch router.                                              |
| atm pnni mobile                             | Used to specify a PNNI interface as mobile.                                                             |
| atm pnni nodal-hierarchy-list highest-level | Specifies highest level of PNNI hierarchy, within a fixed network, to be advertised to mobile networks. |
| atm router pnni                             | Used to enter PNNI configuration mode.                                                                  |
| node                                        | Creates, enables or disables switch nodes as well as specifies or changes node level.                   |
| show atm pnni local-node                    | Displays information about a PNNI logical node running on a switch router.                              |

| Command                     | Description                                                                                 |
|-----------------------------|---------------------------------------------------------------------------------------------|
| show atm pnni mobility-info | Displays lowest node and logical node information associated with PNNI mobility.            |
| show atm pnni node          | Shows whether PNNI nodes are enabled and running, and shows node configuration information. |

5-9

## debug atm rm

To enable the debug printout messages for ATM resource manager, use the **debug atm rm** privileged EXEC command. To disable the printout message, use the **no** form of this command.

debug atm rm errors debug atm rm events debug atm rm pnni-api

no debug atm rm errors no debug atm rm events no debug atm rm pnni-api

**Syntax Description** 

This command has no arguments or keywords.

Defaults

Disabled

**Command Modes** 

Privileged EXEC

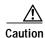

This command can generate a significant amount of output and can interfere with other activity on the switch when it is implemented.

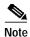

Not all of the **debug** commands are included in this publication. For a complete guide to the debug commands, refer to the *Debug Command Reference* publication.

| Release | Modification |
|---------|--------------|
| 11.1(4) | New command  |

## debug atm sig

To debug the ATM signalling module, use the **debug atm sig** privileged EXEC commands. To disable the debugging, use the **no** form of these commands.

#### debug atm sig-all

debug atm sig-error [atm card/subcard/port] debug atm sig-events [atm card/subcard/port] debug atm sig-ie [atm card/subcard/port] debug atm sig-nni [atm card/subcard/port] debug atm sig-packets [atm card/subcard/port]

#### no debug atm sig-all

no debug atm sig-error [atm card/subcard/port] no debug atm sig-events [atm card/subcard/port] no debug atm sig-ie [atm card/subcard/port] no debug atm sig-nni [atm card/subcard/port] no debug atm sig-packets [atm card/subcard/port]

## **Syntax Description**

| sig-all            | Turns on the debug output for all of the above conditions.                              |
|--------------------|-----------------------------------------------------------------------------------------|
| sig-error          | Turns on the debug output for the ATM signalling error conditions.                      |
| sig-events         | Turns on the debug output for the ATM signalling state machine events.                  |
| sig-ie             | Turns on the debug output for the ATM signalling messages information element encoding. |
| sig-nni            | Turns on the debug output for the ATM signalling NNI state machine events.              |
| sig-packets        | Turns on the debug output for the ATM signalling packets.                               |
| card/subcard/ port | Specifies the card, subcard, and port number for the ATM interface.                     |

#### **Defaults**

Disabled

#### **Command Modes**

Privileged EXEC

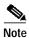

Not all of the **debug** commands are included in this publication. For a complete guide to the debug commands, refer to the *Debug Command Reference* publication.

| Release | Modification |
|---------|--------------|
| 11.1(4) | New command  |

## debug diag online (Catalyst 8540 MSR)

To enable online diagnostic debugging output, use the **debug diag online** command. To disable debugging, use the **no** form of the command.

debug diag online [access | oir | snake]

no debug diag online [access | oir | snake]

#### **Syntax Description**

#### access

The access tests ensure connectivity at a configurable interval between the primary route processor and the following:

- Active switch processors
- · Standby switch processor, if it is present
- Feature cards
- Port adapters
- · Interface modules

Whenever the access test detects a hardware failure, the system issues an error message to the console.

If the access test detects a hardware problem with an active switch processor, the standby switch processor, if present, automatically takes over and becomes an active switch processor. The system generates an SNMP trap when the switchover occurs.

#### oir

Online insertion and removal (OIR) tests check the functioning of the switch fabric and interfaces on a per-port basis. The switch router performs these tests when the system boots up and when you insert a port adapter or interface module into a slot. The OIR test sends a packet to the interface loopback and expects to receive it back within a certain time period. If the packet does not reach the port within the expected time period, or the route processor receives a corrupted packet, the system issues an error message to the console, generates an SNMP trap, and brings the port to an administrative down state.

#### snake

The snake test establishes a connection across all the active ports in the switch router, originating and terminating at the primary route processor. The route processor establishes a connection by sending a packet to each port in turn, which then terminates at the route processor. If the packet does not reach the route processor within the expected time period, or the received packet is corrupted, further testing is performed to isolate and disable the port causing the problem. The size of the packet and frequency of the test are configurable to minimize the impact on system performance.

The snake test supports all ATM interface modules and enhanced Gigabit Ethernet interface modules. It does not support ATM port adapters, Fast Ethernet interface modules, or Gigabit Ethernet interface modules.

| n | efa | ulte |
|---|-----|------|

Disabled.

#### **Command Modes**

Privileged EXEC

## **Command History**

| Release | Modification |
|---------|--------------|
| 12.1(6) | New command  |

## **Usage Guidelines**

Debug messages are logged onto the console if console logging is enabled. Debug messages are logged in the syslog buffer if console logging is disabled.

## **Examples**

Using the **debug diag online** command in the example shown below will cause diagnostic test results to be displayed at the console.

Switch# **debug diag online oir** Online Dig OIR Test debugging is on Switch#

| Command                              | Description                                           |
|--------------------------------------|-------------------------------------------------------|
| diag online (Catalyst 8540 MSR)      | Enables, disables, and configures system diagnostics. |
| show diag online (Catalyst 8540 MSR) | Displays test results for any diagnostic test that is |
|                                      | enabled.                                              |

# debug ncdp

To display NCDP errors, events, and packet information, use the **debug ncdp** command. To disable ncdp debugging, use the **no** form of this command.

debug ncdp {errors | events | packets}

no debug ncdp {errors | events | packets}

## **Syntax Description**

| errors  | Displays NCDP errors, such as "extract-clock failed."             |
|---------|-------------------------------------------------------------------|
| events  | Displays NCDP events, such as a "switch vector update."           |
| packets | Displays NCDP messages. This option generates significant output. |

**Defaults** Disabled

**Command Modes** Privileged EXEC

| Release       | Modification |
|---------------|--------------|
| 12.0(3c)W5(9) | New command  |

## debug sgcp errors

To enable the production of debug information on exceptional conditions encountered in the use of SGCP to control the interconnection of CES circuits, use the **debug sgcp errors** privileged EXEC command. To disable debugging, use the **no** form of this command.

debug sgcp errors

no debug sgcp errors

Syntax Description

This command has no arguments or keywords.

**Defaults** 

Disabled

**Command Modes** 

Privileged EXEC

### **Command History**

| Release       | Modification |
|---------------|--------------|
| 12.0(3c)W5(9) | New command  |

## **Usage Guidelines**

The debug output consists of exceptional events, which should not occur during normal operations. However, these exceptions are not indicative of a software failure.

#### **Examples**

The following example enables the debugging of SGCP error events.

Switch# debug sgcp errors

Simple Gateway Control Protocol errors debugging is on

| Command            | Description                                                                                                    |
|--------------------|----------------------------------------------------------------------------------------------------|
| debug sgcp events  | Enables the production of debug information on significant events encountered in the use of SGCP to control the interconnection of CES circuits. |
| debug sgcp packets | Enables the production of SGCP packets received to control the interconnection of CES circuits.                                                  |

# debug sgcp events

To enable the production of debug information on significant events encountered in the use of SGCP to control the interconnection of CES circuits, use the **debug sgcp events** privileged EXEC command. To disable debugging, use the **no** form of this command.

debug sgcp events

no debug sgcp events

**Syntax Description** 

This command has no arguments or keywords.

**Defaults** 

Disabled

**Command Modes** 

Privileged EXEC

**Command History** 

| Release       | Modification |
|---------------|--------------|
| 12.0(3c)W5(9) | New command  |

**Usage Guidelines** 

The principle debug output includes circuit state changes that occur because of SGCP packet and CES circuit events.

**Examples** 

The following example enables the debugging of SGCP events.

Switch# debug sgcp events

Simple Gateway Control Protocol events debugging is on

| Command            | Description                                                                                     |  |
|--------------------|-------------------------------------------------------------------------------------------------|--|
| debug ncdp         | Displays NCDP errors and/or events.                                                             |  |
| debug sgcp packets | Enables the production of SGCP packets received to control the interconnection of CES circuits. |  |

# debug sgcp packets

To enable the production of SGCP packets received to control the interconnection of CES circuits, use the **debug sgcp packets** privileged EXEC command. To disable debugging, use the **no** form of this command.

debug sgcp packets

no debug sgcp packets

**Syntax Description** 

This command has no arguments or keywords.

Defaults

Disabled

**Command Modes** 

Privileged EXEC

**Command History** 

| Release       | Modification |
|---------------|--------------|
| 12.0(3c)W5(9) | New command  |

**Usage Guidelines** 

This command produces the most verbose output of the SGCP debug commands.

Examples

The following example enables the debugging of SGCP packets.

Switch# debug sgcp packets

Simple Gateway Control Protocol packets debugging is on

| Command           | Description                                                                                     |  |
|-------------------|-------------------------------------------------------------------------------------------------|--|
| debug ncdp        | Displays NCDP errors and/or events.                                                             |  |
| debug sgcp events | Enables the production of SGCP packets received to control the interconnection of CES circuits. |  |

## debug sscop

To debug the ATM signalling SSCOP, use the following **debug sscop** privileged EXEC commands. To return the debug SSCOP to the default, use the **no** form of this command.

**debug sscop errors** [atm card/subcard/port] **debug sscop events** [atm card/subcard/port] **debug sscop packets** [atm card/subcard/port]

**no debug sscop errors** [atm card/subcard/port] **no debug sscop events** [atm card/subcard/port] no debug sscop packets [atm card/subcard/port]

## **Syntax Description**

| errors                | Turns on the debug output for the SSCOP error conditions.          |  |
|-----------------------|--------------------------------------------------------------------|--|
| events                | Turns on the debug output for the SSCOP state machine events.      |  |
| packets               | Turns on the debug output for the SSCOP packets.                   |  |
| atm card/subcard/port | Specifies the card, subcard, and port number of the ATM interface. |  |

Defaults

Disabled

#### **Command Modes**

Global configuration

Interface configuration when **atm** card/subcard/port is specified.

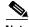

Note

Not all of the debug commands are included in this publication. For a complete guide to the debug commands, refer to the *Debug Command Reference* publication.

| Release | Modification |
|---------|--------------|
| 11.1(4) | New command  |

# debug tag-switching

debug tag-switching adjacency

To debug the tag-switching configuration, use the **debug tag-switching** privileged EXEC commands. To disable tag-switching debugging, use the **no** form of these commands.

```
debug tag-switching atm-tdp api
    debug tag-switching atm-tdp routes
    debug tag-switching atm-tdp states
    debug tag-switching packets [if-type] [card/subcard/port]
    debug tag-switching tdp advertisements
    debug tag-switching tdp bindings
    debug tag-switching tdp directed-neighbors
    debug tag-switching tdp peer state-machine
    debug tag-switching tdp pies {received [all] | sent [all]}
    debug tag-switching tdp session {io [all] | state-machine}
    debug tag-switching tdp transport {connections | events | timers}
    debug tag-switching tsp-tunnels events
    debug tag-switching tsp-tunnels signalling
    debug tag-switching tsp-tunnels tagging
no debug tag-switching adjacency
    no debug tag-switching atm-tdp api
    no debug tag-switching atm-tdp routes
    no debug tag-switching atm-tdp states
   no debug tag-switching packets [if-type] [card/subcard/port]
   no debug tag-switching tdp advertisements
    no debug tag-switching tdp bindings
    no debug tag-switching tdp directed-neighbors
    no debug tag-switching tdp peer state-machine
    no debug tag-switching tdp pies {received [all] | sent [all]}
    no debug tag-switching tdp session {io [all] | state-machine}
    no debug tag-switching tdp transport {connections | events | timers}
    no debug tag-switching tsp-tunnels events
    no debug tag-switching tsp-tunnels signalling
    no debug tag-switching tsp-tunnels tagging
```

#### Syntax Description

| adjacency      | Displays changes to tag switching entries in the adjacency database. Use this option to monitor instances when entries are updated or added to the adjacency database.                                                                                       |
|----------------|----------------------------------------------------------------------------------------------------|
| atm-tdp api    | Displays information about the VCI allocation of TVCs, free, and cross-connect requests. Use the <b>debug tag-switching atm-tdp api</b> command with the <b>debug tag-switching atm-tdp states</b> command to display more complete information about a TVC. |
| atm-tdp routes | Displays information about the state of the routes for which VCI requests are being made. See also "Usage Guidelines."                                                                                                    |
| atm-tdp states | Displays information about TVC state transitions as they occur. See also "Usage Guidelines."                                                                                                    |

| packets                   | Displays tagged packets switched by this system. The optional <i>if-type</i> (atm, atm-p, cbr, ethernet, or null) and <i>card/subcard/port</i> arguments restrict the display to those packets received or transmitted on the specified interface type or number. This command should be used with care because it generates output for every packet processed. Furthermore, enabling this command causes fast and distributed tag switching to be disabled for the selected interfaces. Use this command only when traffic on the network is low, so other activity on the system is not adversely affected. |
|---------------------------|----------------------------------------------------------------------------------------------------|
| tdp advertisements        | Displays information about the advertisement of tags and interface addresses to TDP peers.                                                                                                    |
| tdp bindings              | Displays information about changes to the TIB used to keep track of tag bindings learned from TDP peers through TDP downstream tag distribution.                                                                                                    |
| tdp<br>directed-neighbors | Displays information about TDP directed-neighbor events.                                                                                                    |
| tdp peer                  | Displays information about state transitions at the tag distribution level. See also "Usage Guidelines."                                                                                                    |
| tdp pies                  | Displays information about TDP PIEs received from ( <b>received</b> ) or sent to ( <b>sent</b> ) TDP peers. TDP requires periodic transmission of keepalive PIEs. If you do not specify the <b>all</b> option, periodic keepalive PIEs are not displayed.                                                                                                    |
| tdp session               | Displays TDP session information. See also "Usage Guidelines."                                                                                                    |
| tdp transport             | Used with the <b>connections</b> keyword, this command displays information about the TCP connections used to support TDP sessions. Used with the <b>events</b> keyword, this command displays information about the events related to the TDP peer discovery mechanism, which is used to determine the devices with which to establish TDP sessions. Used with the <b>timers</b> keyword, this command displays TDP discovery and transport timer activity. See also "Usage Guidelines."                                                                                                    |
| tsp-tunnels events        | Displays TSP tunnels events.                                                                                                    |
| tsp-tunnels<br>signalling | Displays TSP tunnels signalling.                                                                                                    |
| tsp-tunnels tagging       | Displays TSP tunnels tagging.                                                                                                    |
|                           |                                                                                                    |

Defaults

Disabled

**Command Modes** 

Privileged EXEC

| Release  | Modification |
|----------|--------------|
| 11.3(3a) | New command  |

## **Usage Guidelines**

When there are a large number of routes and a number of system activities (shutting down interfaces, learning new routes, and so on), the **debug tag-switching atm-tdp routes** and **debug tag-switching atm-tdp states** commands display a lot of information that might interfere with system timing. Most commonly, this affects the normal operation of TDP. You should increase the holdtime value of the TDP by using the **tag-switching tdp holdtime** command.

TDP sessions are supported by data structures and state machines at three levels:

- Transport—TCP connections used to support TDP sessions are established and maintained at the transport level.
- Protocol—The protocol level implements the TDP session setup protocol, and deals with constructing and parsing TDP PDUs and PIEs.
- Tag distribution—The tag distribution level uses TDP sessions to exchange tags with TDP peers.

The **debug tag-switching tdp transport** commands provide visible activity at the transport level, the **debug tag-switching tdp session** commands at the protocol level, and the **debug tag-switching tdp peer state-machine** command at the tag distribution level.

# diag online (Catalyst 8540 MSR)

To enable switch router online diagnostic tests, use the **diag online** command. To disable the online diagnostic tests, use the **no** form of the command.

diag online [access | oir | snake]

no diag online

#### **Syntax Description**

#### access

The access tests ensure connectivity at a configurable interval between the primary route processor and the following:

- Active switch processors
- Standby switch processor, if it is present
- · Feature cards
- · Port adapters
- · Interface modules

Whenever the access test detects a hardware failure, the system issues an error message to the console.

If the access test detects a hardware problem with an active switch processor, the standby switch processor, if present, automatically takes over and becomes an active switch processor. The system generates an SNMP trap when the switchover occurs.

#### oir

Online insertion and removal (OIR) tests check the functioning of the switch fabric and interfaces on a per-port basis. The switch router performs these tests when the system boots up and when you insert a port adapter or interface module into a slot. The OIR test sends a packet to the interface loopback and expects to receive it back within a certain time period. If the packet does not reach the port within the expected time period, or the route processor receives a corrupted packet, the system issues an error message to the console, generates an SNMP trap, and brings the port to an administrative down state.

#### snake

The snake test establishes a connection across all the active ports in the switch router, originating and terminating at the primary route processor. The route processor establishes a connection by sending a packet to each port in turn, which then terminates at the route processor. If the packet does not reach the route processor within the expected time period, or the received packet is corrupted, further testing is performed to isolate and disable the port causing the problem. The size of the packet and frequency of the test are configurable to minimize the impact on system performance.

The snake test supports all ATM interface modules and enhanced Gigabit Ethernet interface modules. It does not support ATM port adapters, Fast Ethernet interface modules, or Gigabit Ethernet interface modules.

| Defaults |
|----------|
|----------|

Enabled.

#### **Command Modes**

Global configuration

## **Command History**

| Release | Modification |
|---------|--------------|
| 12.1(6) | New command  |

## **Usage Guidelines**

Use the **diag online** command to enable or disable specified diagnostic tests and set test variables. To enable a diagnostic test, use the **diag online access**, **diag online snake**, or **diag online OIR** command. Use test defaults by running the **diag online access freq**, **diag online OIR pktsize** or **diag online snake timer** commands.

## **Examples**

The following example shows how to enable the access diagnostic test.

Switch(config)# diag online access
Enabling Access test
Switch(config)#

| Command                                     | Description                                                                                                    |
|---------------------------------------------|----------------------------------------------------------------------------------------------------|
| debug diag online (Catalyst 8540 MSR)       | Enables or disables system debugging.                                                                                                    |
| show diag online (Catalyst 8540 MSR)        | Reports diagnostic test results.                                                                                                    |
| diag online access freq (Catalyst 8540 MSR) | Tests proper functionality of all ATM port adapters, ATM and layer 3 interface modules, switch processors and daughter cards.                                                                                                    |
| diag online oir pktsize (Catalyst 8540 MSR) | Tests are performed on all ATM and Layer 3 interface modules. The OIR test occurs at system boot-up and when a new interface module is inserted into a slot.                                                                                                    |
| diag online snake timer (Catalyst 8540 MSR) | The snake test establishes a connection, which includes all the active ports in the switch router, originating and terminating at the primary route processor. The route processor sends a packet through this connection. If the packet does not reach the route processor within the expected time period, or the received packet is corrupted, then further testing is performed to isolate and disable the port causing the problem. |

# diag online access freq (Catalyst 8540 MSR)

To enable the access diagnostic test and set the test variable, use the **diag online access freq** command. To disable the access diagnostic test, use the **no** form of the command.

diag online access freq [seconds]

no diag online access freq

#### **Syntax Description**

| seconds | Sets the frequency of how often the <b>diag online access freq</b> test should |
|---------|--------------------------------------------------------------------------------|
|         | run. Valid frequency range is 10 to 600 seconds. Results are stored and        |
|         | can be displayed with the <b>show diag online</b> command.                     |

Defaults

10 seconds.

#### **Command Modes**

Global configuration

### **Command History**

| Release | Modification |
|---------|--------------|
| 12.1(6) | New command  |

### **Usage Guidelines**

Tests proper functionality of all ATM port adapters, ATM and Layer 3 interface modules, switch processors and daughter cards.

### **Examples**

The following example shows how to use the **diag online access freq** command to set the access test to run at the default interval of 10 seconds.

Switch(config)# diag online access freq
ONLINE-DIAG: Online Access Test Frequency set to default value of 10 sec
Switch(config)#

The following example shows how to use the **diag online access freq** command to set the access test to run at 100 second intervals.

Switch(config)# diag online access freq 100
ONLINE-DIAG: Online Access Test Frequency set to 100 sec
Switch(config)#

| Command                               | Description                                         |
|---------------------------------------|-----------------------------------------------------|
| debug diag online (Catalyst 8540 MSR) | Enables or disables system debugging.               |
| show diag online (Catalyst 8540 MSR)  | Reports online diagnostic test results.             |
| diag online (Catalyst 8540 MSR)       | Enables or disables switch router diagnostic tests. |

| Command                                     | Description                                                                                                    |
|---------------------------------------------|----------------------------------------------------------------------------------------------------|
| diag online oir pktsize (Catalyst 8540 MSR) | Tests are performed on all ATM and Layer 3 interface modules. The OIR test occurs at system boot-up and when a new interface module is inserted into a slot. |
| diag online snake timer (Catalyst 8540 MSR) | Tests the integrity of each port and interface, and reports results.                                                                                         |

## diag online oir pktsize (Catalyst 8540 MSR)

To enable the OIR diagnostic test and to set the test variable, use the **diag online oir pktsize** command. To disable the OIR diagnostic test, use the **no** form of this command.

diag online oir pktsize [bytes]

no daig online oir pktsize

#### **Syntax Description**

| bytes | Sets the network packet size for the OIR test. Valid packet size range is |  |
|-------|---------------------------------------------------------------------------|--|
|       | 200 to 1000 bytes.                                                        |  |

**Defaults** 

1000 bytes.

**Command Modes** 

Global configuration

#### **Command History**

| Release | Modification |
|---------|--------------|
| 12.1(6) | New command  |

### **Usage Guidelines**

The OIR test sends a packet to the interface loopback and expects to receive it back within a certain time period. If the packet does not reach the port within the expect time period, or the received packet is corrupted, then an error is registered and the port is brought to an administrative down state.

### **Examples**

The following example shows how to use the **diag online oir pktsize** command to enable the OIR test using the default packet size of 1000 bytes.

Switch(config)# diag online oir pktsize
ONLINE-DIAG: OIR Pkt Size set to default value of 1000 bytes
Switch(config)#

The following example shows how to use the **diag online oir pktsize 200** command to enable the OIR test using a packet size of 200 bytes.

Switch(config)# diag online oir pktsize 200
ONLINE-DIAG: OIR Pkt Size set to 200 bytes
Switch(config)#

| Command                               | Description                                         |
|---------------------------------------|-----------------------------------------------------|
| debug diag online (Catalyst 8540 MSR) | Enables or disables system debugging.               |
| show diag online (Catalyst 8540 MSR)  | Reports online diagnostic test results.             |
| diag online (Catalyst 8540 MSR)       | Enables or disables switch router diagnostic tests. |

| Command                                     | Description                                                                                                    |
|---------------------------------------------|----------------------------------------------------------------------------------------------------|
| diag online access freq (Catalyst 8540 MSR) | Tests proper functionality of all ATM port adapters, ATM and Layer 3 interface modules, switch processors and daughter cards. The network clock module is not tested because it does not have a diagnostics test register. |
| diag online snake timer (Catalyst 8540 MSR) | Tests integrity of each port and interface, and reports results.                                                                                                    |

## diag online snake timer (Catalyst 8540 MSR)

To enable the snake diagnostic test and to set the test variable, use the **diag online snake timer** command. To disable the snake diagnostic test, use the **no** form of this command.

diag online snake timer [seconds]

no diag online snake timer

#### **Syntax Description**

| seconds | Sets the test interval of the snake timer test. Valid timer range is 4 to |
|---------|---------------------------------------------------------------------------|
|         | 1800 seconds                                                              |

**Defaults** 

10 seconds.

**Command Modes** 

Global configuration

#### **Command History**

| Release | Modification |
|---------|--------------|
| 12.1(6) | New command  |

## **Usage Guidelines**

The snake test establishes a connection, which includes all the active ports in the switch router, originating and terminating at the primary route processor. The route processor sends a packet through this connection. If the packet does not reach the route processor within the expexted time period, or the received packet is corrupted, then further testing is performed to isolate and disable the port causing the problem.

### **Examples**

The following example shows how to set the snake timer test to run at the default of 10 seconds.

Switch(config)# diag online snake timer
ONLINE-DIAG: Snake timer set to default of 10 seconds
Switch(config)#

The following example shows how to set the snake timer test to run at 4 second intervals.

Switch(config)# diag online snake timer 4 ONLINE-DIAG: Snake timer set to 4 seconds Switch(config)#

| Command                               | Description                                         |
|---------------------------------------|-----------------------------------------------------|
| debug diag online (Catalyst 8540 MSR) | Enables or disables system debugging.               |
| show diag online (Catalyst 8540 MSR)  | Reports online diagnostic test results.             |
| diag online (Catalyst 8540 MSR)       | Enables or disables switch router diagnostic tests. |

| Command                                     | Description                                                                                                    |
|---------------------------------------------|----------------------------------------------------------------------------------------------------|
| diag online access freq (Catalyst 8540 MSR) | Tests proper functionality of all ATM port adapters, ATM and Layer 3 interface modules, switch processors and daughter cards.                                |
| diag online oir pktsize (Catalyst 8540 MSR) | Tests are performed on all ATM and Layer 3 interface modules. The OIR test occurs at system boot-up and when a new interface module is inserted into a slot. |

## disable

To return to the EXEC mode by exiting the privileged EXEC mode, use the disable EXEC command.

disable [level]

## **Syntax Description**

| You can specify up to 16 privilege levels, using numbers 0 through 15. Level 1 is normal   |
|--------------------------------------------------------------------------------------------|
| EXEC-mode user privileges. If this argument is not specified, the privilege level defaults |
| to level 15 (traditional enable privileges).                                               |

Defaults

15

level

**Command Modes** 

**EXEC** 

## **Command History**

| Release | Modification |
|---------|--------------|
| 11.1(4) | New command  |

## Examples

In the following example, the user is logging out from privilege level 5.

Switch# disable 5

| Command       | Description                                 |
|---------------|---------------------------------------------|
| enable (EXEC) | Cisco IOS command removed from this manual. |